# **CREAR UNHA BIBLIOGRAFÍA OU LISTAXE DE REFERENCIAS**

Con RefWorks pódese crear unha bibliografía independente a partir das referencias que temos na nosa base de datos. Esta listaxe ou bibliografía pode **incluír todas** as referencias que temos gardadas na nosa conta, as referencias **dunha carpeta ou unha selección** de referencias.

## **Crear una listaxe de referencias (bibliografía)**

Dende o menú da barra de RefWorks prema en "Crear bibliografía" e logo de novo en "Crear bibliografía"

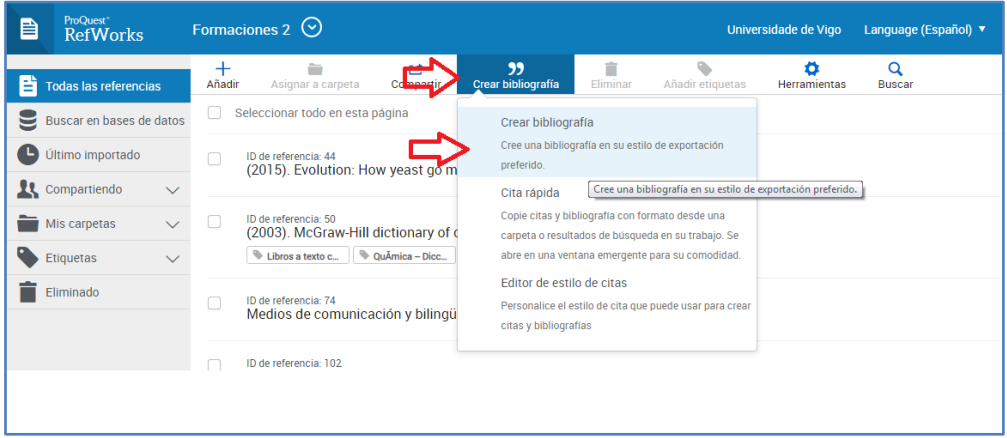

O programa ofrece dúas posibilidades:

- Todas las referencias en "Todas las referencias"
- Referencias seleccionadas en "Todas las referencias"

Deberemos seleccionar o estilo (APA, MLA, Vancouver etc) no que queremos que se xere a bibliografía. Pode escoller o entre o último estilo empregado, buscar entre todos os estilos que inclúe RefWorks (conta con máis de 6000) ou escoller entre os máis empregados "Estilos recientes".

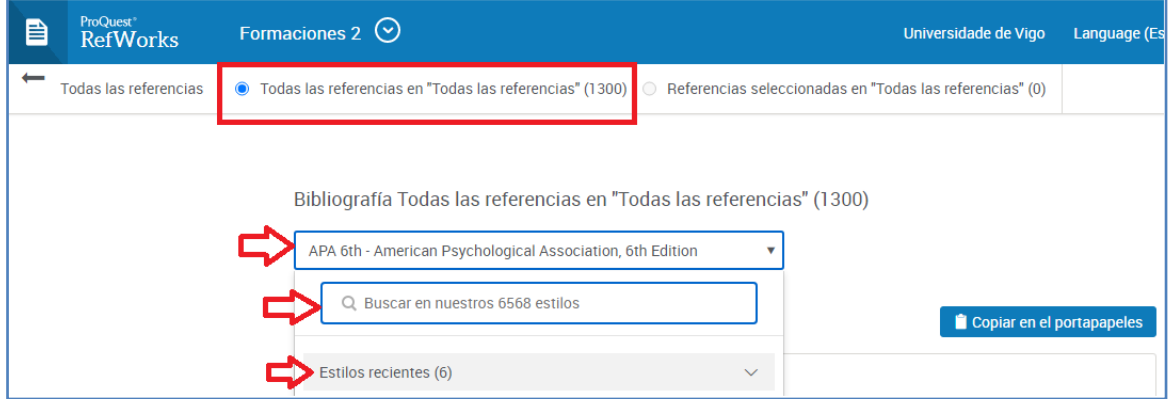

Unha vez seleccionado o estilo o programa xera a listaxe de referencias que poderá copiar e pegar en calquera documento.

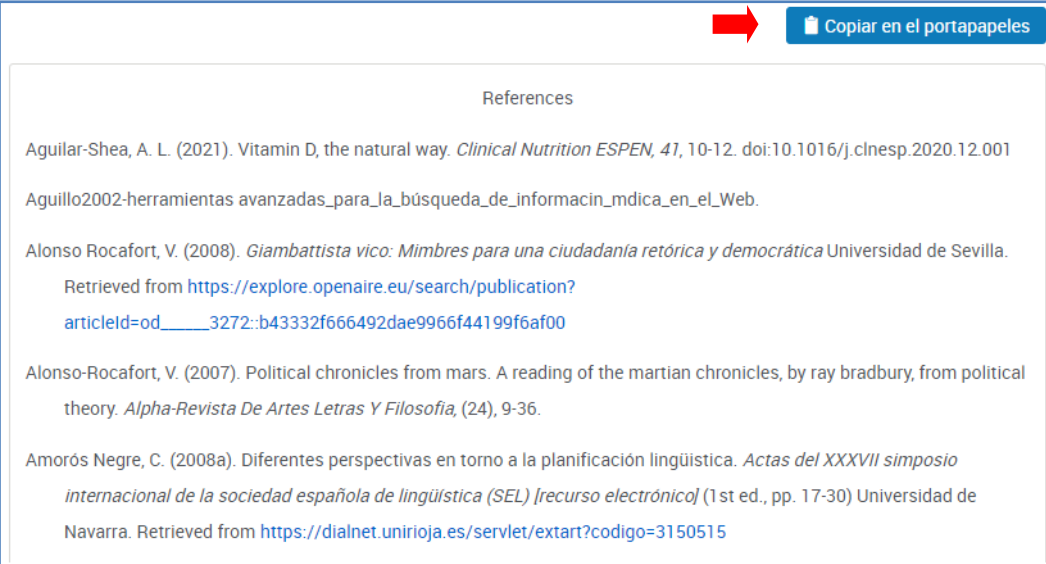

Para crear a bibliografía **dunha carpeta concreta** o proceso é o mesmo, só terá que seleccionar previamente a carpeta onde garda as referencias que quere incluir na bibliografía e seleccionar se quere que aparezan todas ou só as marcadas. A continuación premer en "Crear bibliografía".

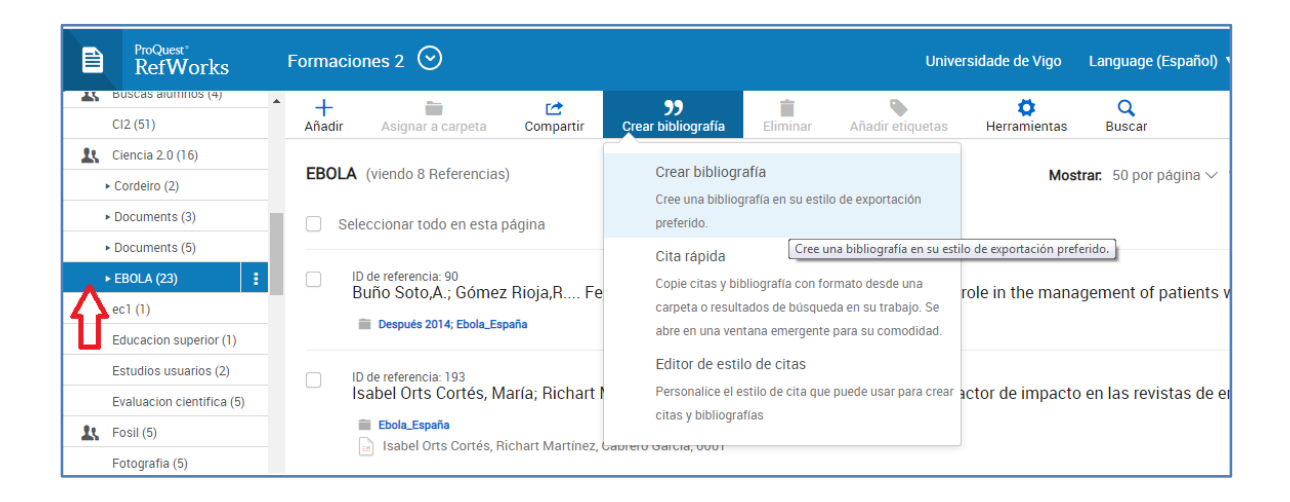

Segundo vaia incluír todas as referencias ou so as seleccionadas marcará a opción que precise e, de novo, o programa xera a bibliografía.

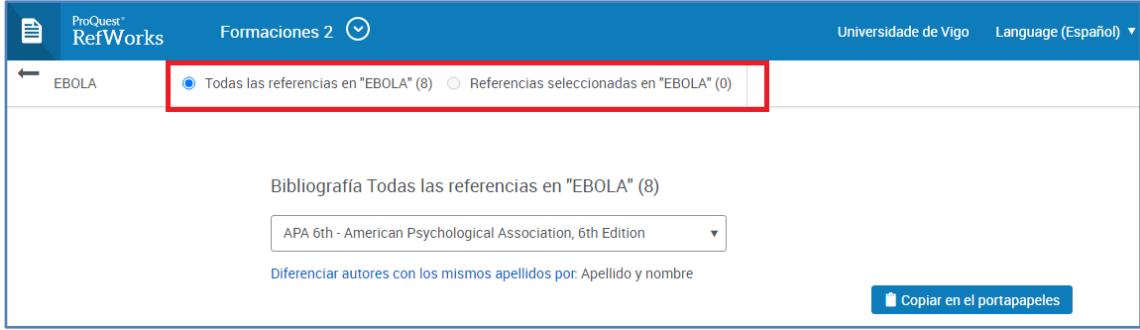

### **Bibliografías con referencias de varias carpetas**

Se quere facer unha bibliografía con referencias que ten gardadas en carpetas distintas deberá previamente crear unha nova carpeta na que gardar as referencias que quere incluír nesa bibliografía.

### **Estilos numéricos**

Cando se escolle un estilo de cita numérico (por ex. Vancouver) onde se ordena a bibliografía seguindo a orde de cita, neste caso ao non haber documento con citas a orde da bibliografía será alfabético polo primeiro autor.

#### Importante!

Que a bibliografía xerada polo programa sexa correcta depende da calidade dos datos gardados. Revise sempre as referencias cando as capture e corrixa os posibles erros. Así evitará problemas cando xere a bibliografía.